# **Gebruikershandleiding Aardcircuitimpedantie Meter**

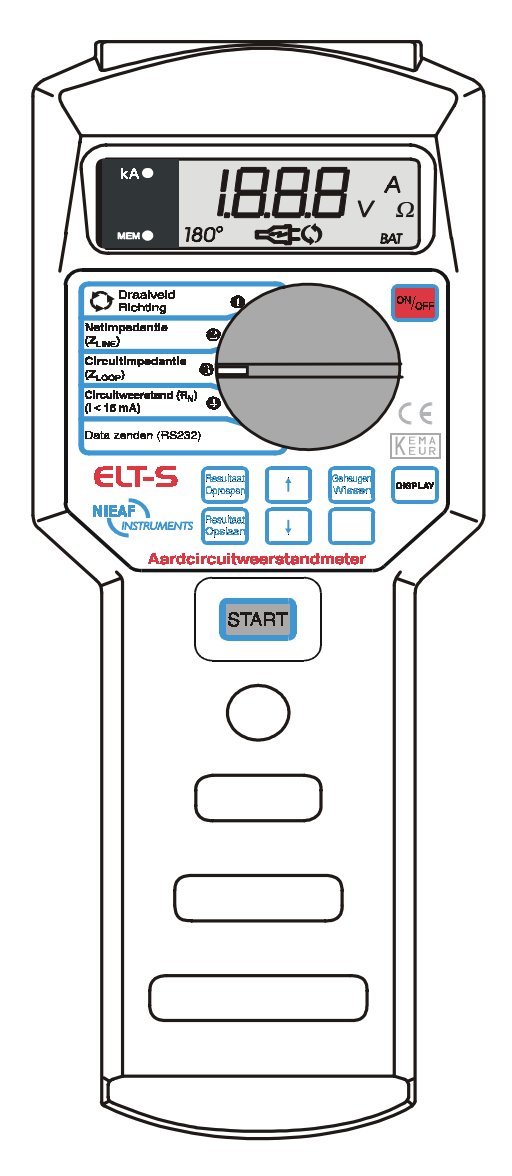

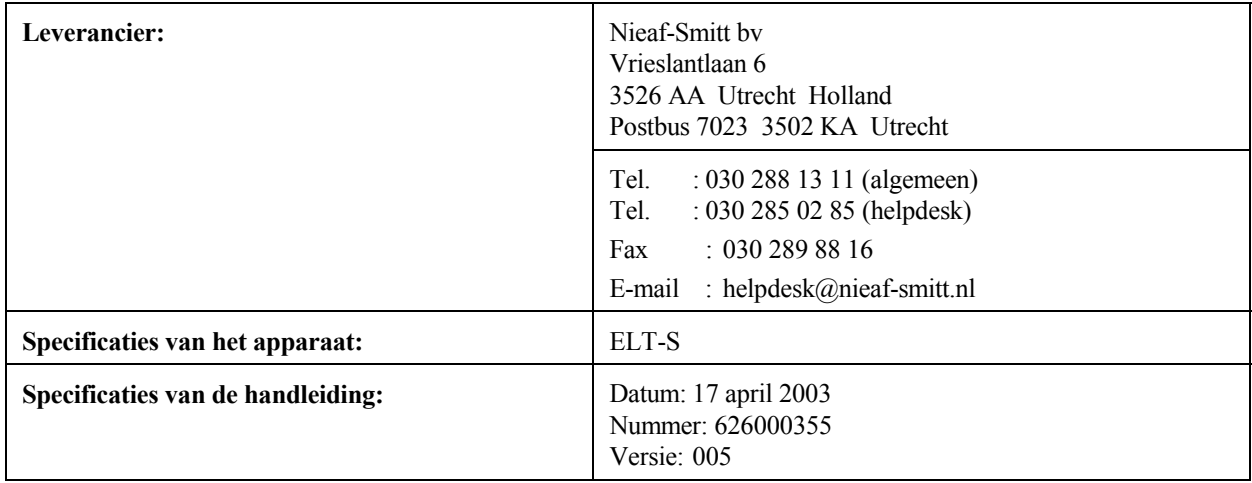

### **Voorwoord**

Deze gebruikershandleiding beschrijft de tester type Aardcircuitimpedantie Meter. De informatie in deze handleiding is belangrijk voor het goed en veilig functioneren van het meetsysteem. Indien u niet bekend bent met de bediening, het preventief onderhoud, etc. van dit meetsysteem, lees dan deze gebruikershandleiding van het begin tot het einde goed door. Bent u wel bekend met deze zaken, dan is deze handleiding als naslagwerk te gebruiken. U kunt de benodigde informatie snel vinden met behulp van de inhoudsopgave.

In deze gebruikershandleiding worden, om de aandacht te vestigen op bepaalde onderwerpen of acties, de volgende markeerconventies gebruikt.

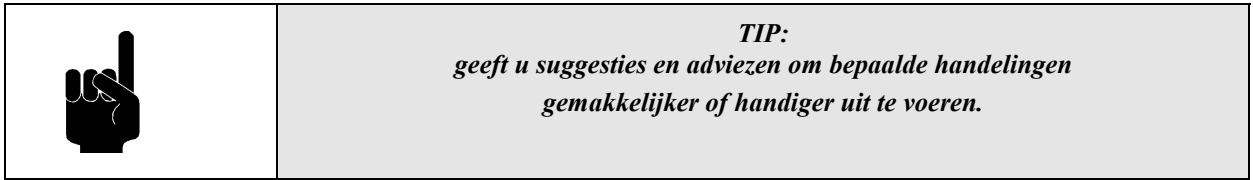

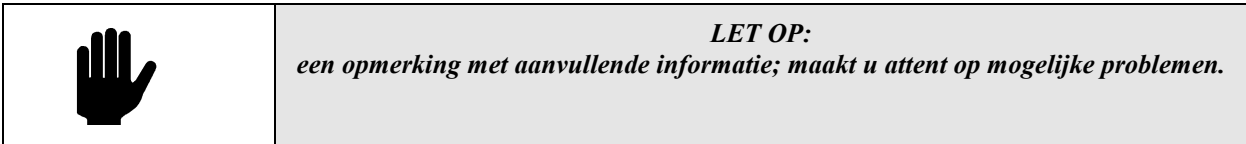

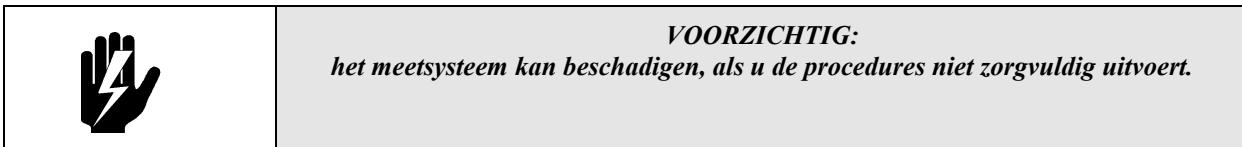

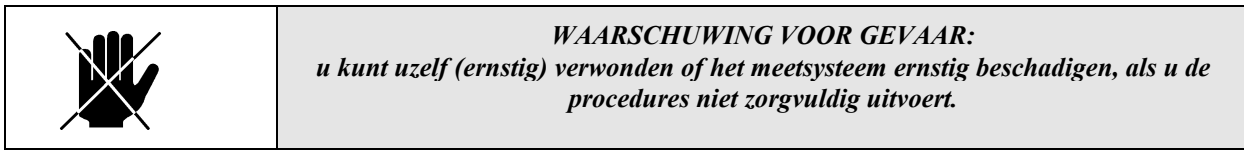

- dit document wordt aangeduid met de woorden gebruikershandleiding of handleiding;
- het meetsysteem wordt aangeduid met de woorden tester of meetsysteem;
- waarden / gegevens die op het display verschijnen worden tussen aanhalingstekens aangegeven bijvoorbeeld "230 V";
- toetsen of schakelstanden worden aangegeven tussen rechthoekige haken, bijvoorbeeld [start] toets.

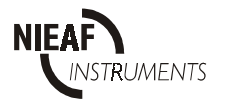

#### **Garantie**

Nieaf-Smitt bv geeft gedurende een periode van 6 maanden garantie op het meetsysteem. De garantieperiode gaat in op de dag dat de levering plaatsvindt. De aansprakelijkheid is vastgelegd in de leveringsvoorwaarden van het FME en HE.

#### © Copyright 1997

Alle rechten voorbehouden. Niets uit deze uitgave mag worden verveelvoudigd, of in een geautomatiseerd gegevensbestand worden opgeslagen, of openbaar gemaakt, in enige vorm of wijze, hetzij elektronisch, mechanisch, door fotokopieën, opnamen, of op enige manier, zonder voorafgaande schriftelijke toestemming van Nieaf-Smitt bv.

Nieaf-Smitt bv behoudt zich het recht voor om te allen tijde wijzigingen aan te mogen brengen zonder direct medeweten van de klant. De inhoud van deze gebruikershandleiding kan ook veranderd worden.

Deze gebruikershandleiding is met de grootste zorg geschreven. Nieaf-Smitt bv kan niet verantwoordelijk worden gesteld voor fouten in deze publicatie en/of voor de gevolgen hiervan.

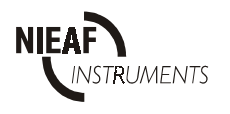

# **Waarschuwingen op de tester**

Op de tester zijn een aantal pictogrammen aangebracht, die als doel hebben de gebruiker te waarschuwen voor de mogelijke risico's, die nog aanwezig kunnen zijn ondanks het veilige ontwerp.

*Tabel 1: Pictogrammen op het meetsysteem*

| Pictogram | Omschrijving                                                                           | Positie op de tester                                                                  |
|-----------|----------------------------------------------------------------------------------------|---------------------------------------------------------------------------------------|
|           | Waarschuwing:<br>Algemeen gevaarteken. Lees de<br>bijbehorende instructies zorgvuldig. | Aan de achterzijde van de tester op de<br>instructiekaart.                            |
|           | Waarschuwing:<br>Gevaar voor direct contact met delen onder<br>spanning.               | Aan de achterzijde van de tester op de<br>instructiekaart en onder de batterijdeksel. |
|           | Markering:<br>Isolatieklasse II (dubbele isolatie).                                    | Aan de achterzijde van de tester op de<br>instructiekaart                             |
|           | Markering:<br>Geeft de KEMA certificatie van de tester<br>aan.                         | De KEMA keur kunt u vinden op de<br>voorzijde van het meetsysteem.                    |
|           | CE-markering:<br>Geeft de conformiteit met de Europese<br>Richtlijnen aan.             | De CE-markering kunt u vinden op de<br>voorzijde van het meetsysteem.                 |

Alle randapparatuur die gebruikt wordt bij dit meetinstrument moet voorzien zijn van CE-markering. Denk bijvoorbeeld aan het gebruik van een PC.

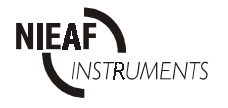

# **INHOUDSOPGAVE**

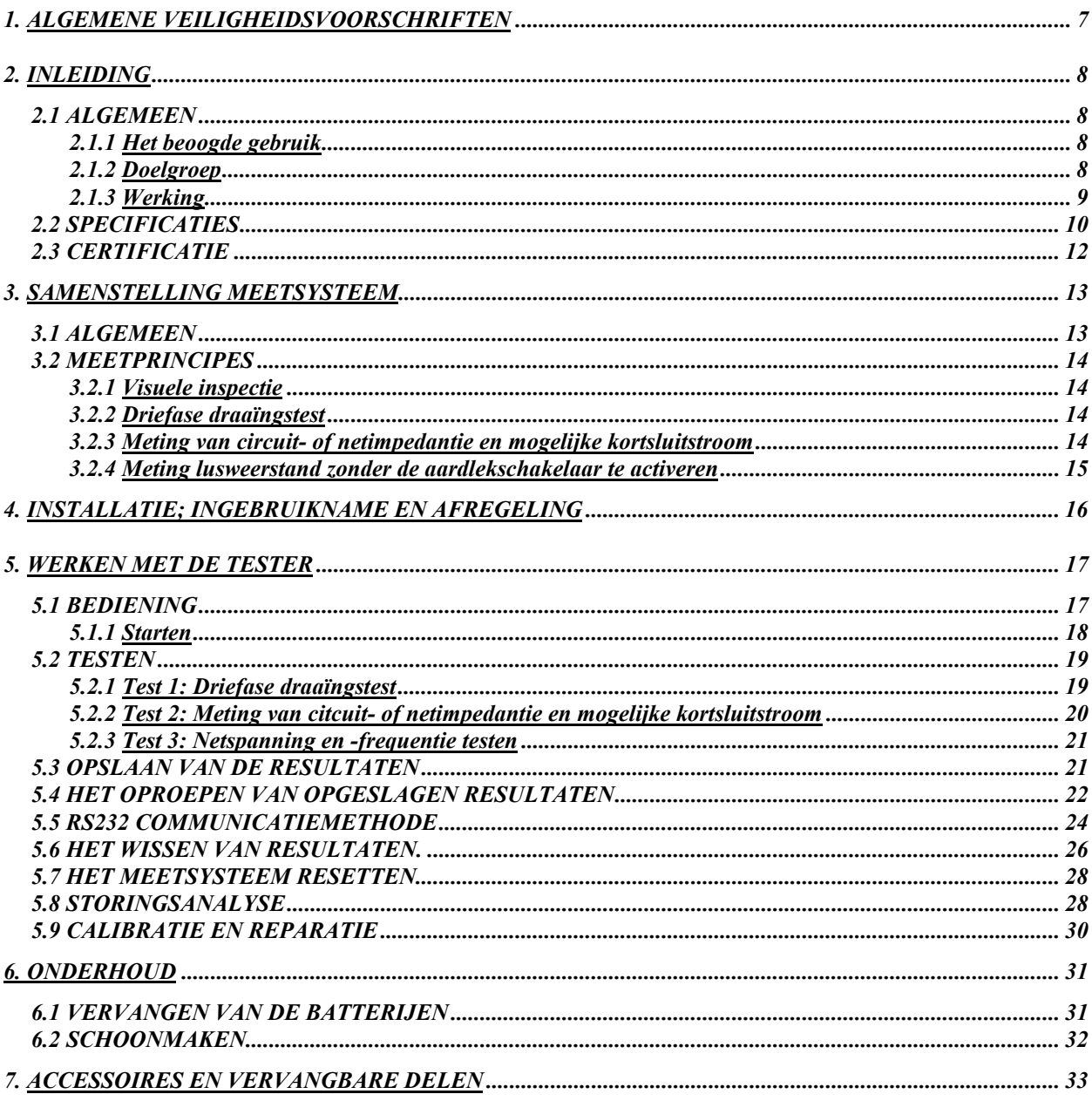

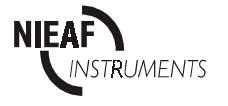

#### **Tabellen:**

*Tabel 1: Pictogrammen op het meetsysteem Tabel 2: Metingen en beproevingen in installaties Tabel 3: Bediening keuzeschakelaar en toetsen Tabel 4: Resultaten in het geheugen opslaan Tabel 5: Algemene storingen en display meldingen*

#### **Figuren:**

*Figuur 1 : Praktische installatie Figuur 2: Bediening Figuur 3: Identificatienummer van iedere functie Figuur 4: RS232 poort Figuur 5: RS232 kabel Figuur 6: Voorbeeld van een uitdraai Figuur 7: Plaatsen batterijen Figuur 8: Testsnoer ELT-S*

#### **Bijlagen:**

*Bijlage 1: EU-Verklaring van Overeenstemming*

#### *Bijlage 2: Aansluitschema's*

- *Driefase draaiveldrichting test*
- *Meting netimpedantie en potentiële kortsluitstroom*
- *Meting circuitimpedantie en potentiële aardsluitstroom*
- *Meting circuitweerstand zonder de aardlekschakelaar te activeren*
- *Meting circuitweerstand zonder de aardlekschakelaar te activeren (met testsnoeren)*

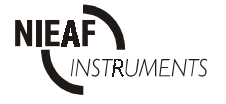

# *1. ALGEMENE VEILIGHEIDSVOORSCHRIFTEN*

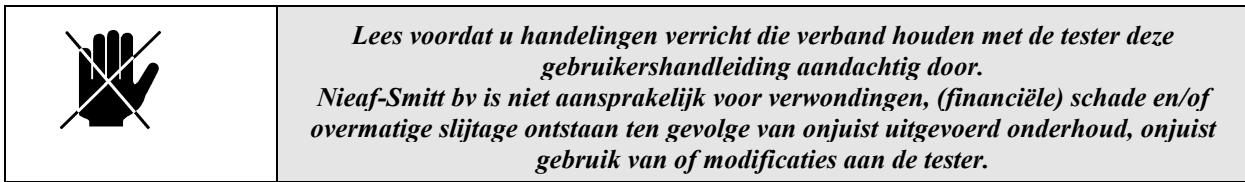

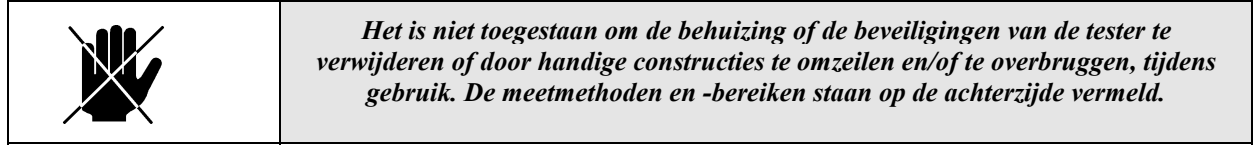

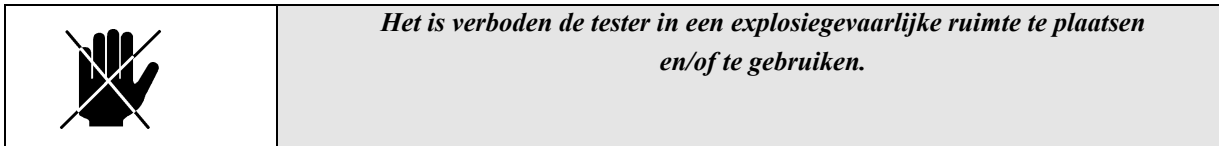

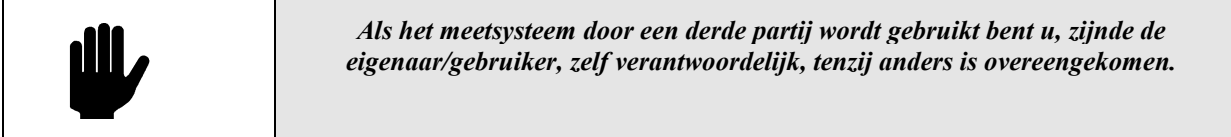

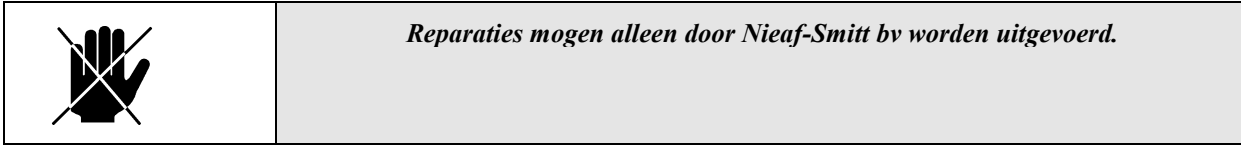

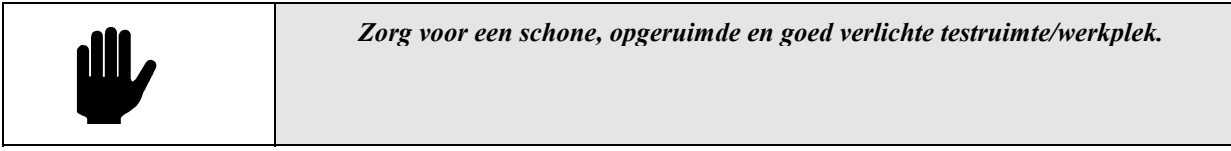

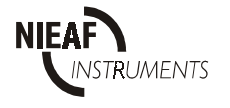

# 2. *INLEIDING*

#### 2.1 *ALGEMEEN*

De Arbeidsomstandighedenwet (ARBO-wet) is bedoeld om de veiligheid van de werknemer op de werkplek te garanderen. In de norm EN50110 + NEN3140 worden de veiligheidseisen en -testen met betrekking tot de elektrische installatie en elektrische apparaten/gereedschappen verder uitgewerkt.

### *2.1.1Het beoogde gebruik*

De tester ELT-S werkt volgens de norm NEN 3140 en is opgenomen in de Regeling voor de erkenning van Elektrotechnische Installateurs (REI 1976/83) voor waarborginstallateurs, zodat de elektrische veiligheid van alle geteste (deel)installaties conform de normen kan worden beoordeeld.

Het meetsysteem is bedoeld voor het meten van draaiveldrichting, aardcircuitweerstand, via de nul (N) en aardcircuitimpedantie via de fase (L), en net impedantie. Dit meetsysteem is niet geschikt voor andere toepassingen. Ieder ander gebruik dan hierboven beschreven sluit uw leverancier uit van iedere verantwoordelijkheid.

# *2.1.2 Doelgroep*

De doelgroep waar deze gebruikershandleiding betrekking op heeft zijn bevoegde personen en technisch vakbekwame personen.

Bevoegde personen zijn personen die:

- een zeker kennisniveau hebben opgebouwd door scholing/training en die;
- bepaalde vaardigheden hebben om het meetsysteem te bedienen.

Technisch vakbekwame personen zijn personen die:

- bevoegd zijn en die;
- een zeker technisch kennisniveau hebben opgebouwd door scholing/training en die;
- bekend zijn met de meetmethode van de tester en die zich bewust zijn van de mogelijke gevaren en risico's.

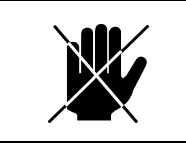

*Reparaties mogen alleen door Nieaf-Smitt bv worden uitgevoerd.*

Onder bedienen verstaan we:

- het instellen van de tester en het uitvoeren van testen;

- het verwerken van de testresultaten.

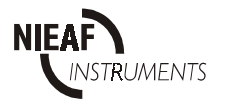

# *2.1.3 Werking*

#### **Opbouw**

De tester ELT-S is een electronisch meetsysteem waarmee zowel circuit- als netimpedantiemetingen op één- of driefasesystemen kunnen worden uitgevoerd. Het is ook mogelijk om de circuitweerstand tussen de nul en de beschermingsleidingen te testen zonder de aardlekschakelaars in werking te stellen. Met een draaiknop is de test te selecteren. Hierdoor kunt u, zijnde de gebruiker, de gewenste meetmethode bepalen. Het LCD-display geeft de meetresultaten duidelijk weer.

#### **Aansluiten**

Het meetsysteem wordt gevoed door vier alkaline batterijen (4 x 1,5 V IEC). De tester is voorzien van een aan/uit schakelaar en is na inschakelen direct klaar voor gebruik. De testsnoer of de RS232 kabel worden aan de bovenzijde van het meetsysteem aangesloten.

#### **Meten**

Iedere test heeft een specifieke meetopstelling, die bij iedere meetmethode zal worden vermeld. Alle metingen worden geheel conform NEN3140en REI-eisen (K85B) uitgevoerd. Met de tester kunt u de volgende metingen verrichten:

- 1. Meten van de driefase-draaiveldrichting.
- 2. Meten van de netnimpedantie tussen fase- en nulleidingen.
- 3. Meten van de netimpedantie tussen twee fasedraden op een driefasesysteem.
- 4. Meten van de circuitimpedantie tussen de fase en de aarde (beschermingsleidingen).
- 5. Meten van de potentiële kortsluitstroom.
- 6. Meten van de circuitweerstand tussen de nul- en de beschermingsleidingen zonder de aardlekschakelaar in werking te stellen.
- 7. Meten van de toestand van de beschermende aardpotentiaal (veilig of gevaarlijk).
- 8. Meten van de netspanning.
- 9. Meten van de netfrequentie.

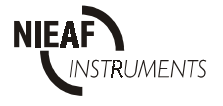

# *2.2 SPECIFICATIES*

# **Algemeen**

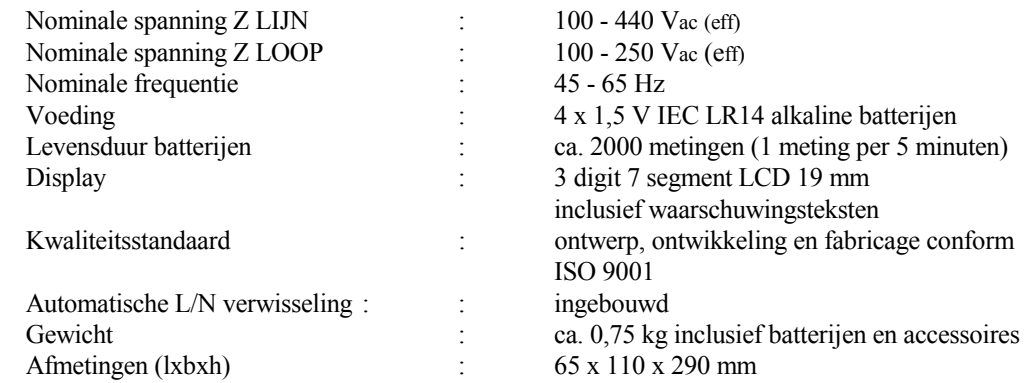

# **Omgeving en opslag**

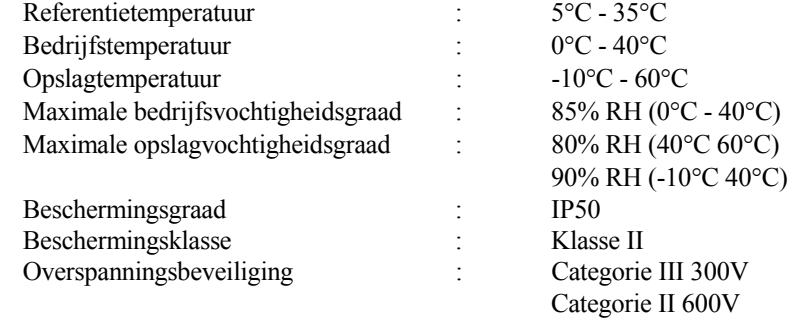

# **Testen**

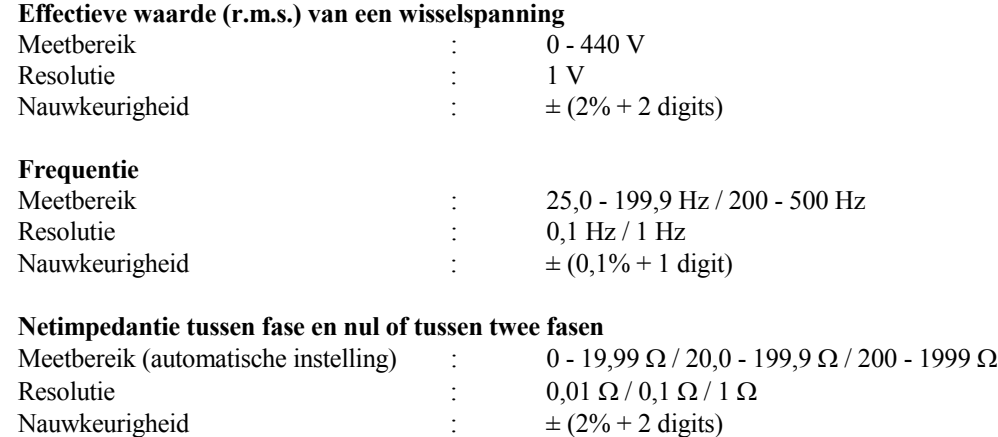

Nominale spanning  $100 - 440$  Vac (eff) Nominale frequentie : 45 - 65 Hz

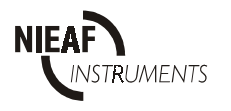

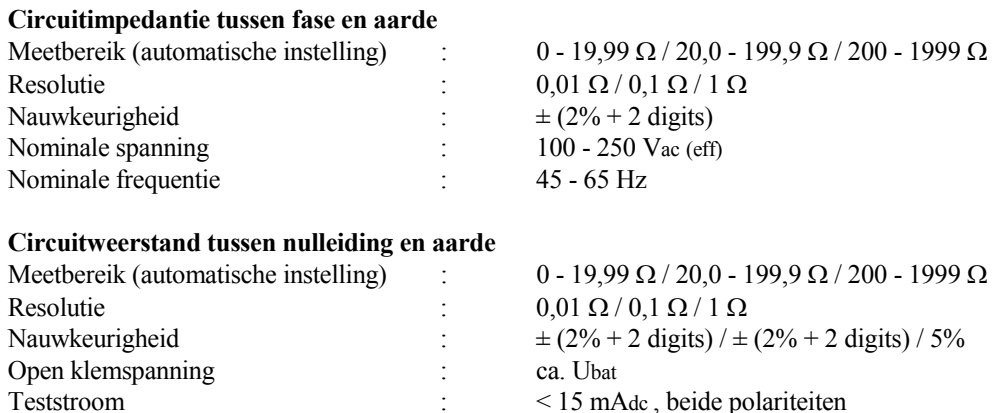

# **Potentiële kortsluitstroom (Ik) standaardwaarde (impedantie)**

Berekening van de kortsluitstroom *IK* :

$$
I_{K} = \frac{U_{nom}}{Z} \cdot (1 + \frac{\delta}{100\%})
$$
  
\n
$$
U_{nom} = U_{L-N} --- --- --- 100V \langle U_{imp} \langle \frac{U_{L-N} + U_{L-L}}{2} \rangle
$$
  
\n
$$
U_{nom} = U_{L-L} --- --- --- 100V \langle U_{imp} \langle \frac{U_{L-N} + U_{L-L}}{2} \rangle
$$

U<sub>L-N</sub> (230V fabrieksinstelling) U<sub>L-L</sub> (400V fabrieksinstelling)

δ (6% fabrieksinstelling)

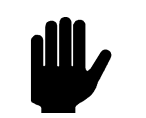

*Nauwkeurigheid van IK houdt rekening met de nauwkeurigheid van de netimpedantie*

Bereik I<sub>K</sub> op display (400 V):  $0,20$  A - 40 kA Bereik I<sub>K</sub> op display (230 V):  $0,11$  A - 23 kA

Meeteenheid *IK* :

0.01 A 0,06 - 19,99 A 0.1 A 20,0 - 199,9 A 1A 200 - 1999 A 10A 2,00 - 19,99 kA 100A 20,0 - 40,0 kA

Nominale spanning :100 - 440 V Nominale frequentie :45 - 65 Hz

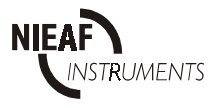

#### **Potentiële kortsluitstroom (IK ) standaardwaarde (impedantie)**

Berekening van de kortsluitstroom  $I_K$ :

$$
I_{K} = \frac{U_{\text{nom}}}{Z_{\text{LOOP}}} \cdot (1 + \frac{\delta}{100\%})
$$
  
U<sub>nom</sub> = U<sub>L-N</sub>

 $U_{L-N}$  (230V fabrieksinstelling) δ (6% fabrieksinstelling)

*Nauwkeurigheid van IK houdt rekening met de nauwkeurigheid van de circuitimpedantie*

Bereik van I<sub>K</sub> op display (230 V): 0,11 A - 23 kA

```
Meeteenheid I_K:
 0.01 A 0,06 - 19,99 A
0.1 A 20,0 - 199,9 A
 1A 200 - 1999 A
 10A 2,00 - 19,99 kA
 100A 20,0 - 23,0 kA
```
Nominal voltage: 100 - 250 V Nominal frequency:  $45 - 65$  Hz

# **Transport**

De tester is een draagbaar meetinstrument en wordt tijdens de meting in de handgehouden of weggelegd op een stevige ondergrond.Bij vervoer moet de tester goed worden beschermd om beschadiging te voorkomen.

# *2.3 CERTIFICATIE*

De tester voldoet aan de van toepassing zijnde Europese Richtlijnen. Tijdens het ontwerp van het meetsysteem zijn normen toegepast om te kunnen voldoen aan de fundamentele eisen van de Richtlijnen. Op basis van deze gegevens is CE-markering aangebracht. De Richtlijnen en normen worden opgesomd in de EU-verklaring van Overeenstemming (zie bijlage 1).

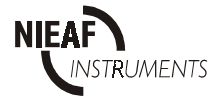

# *3. SAMENSTELLING MEETSYSTEEM*

### *3.1 ALGEMEEN*

De ELT-S is in een stevige behuizing van kunststof gebouwd. Het display is in de voorzijde van de tester geplaatst. De meetresultaten kunnen op het display worden uitgelezen. De hoofdonderdelen (zie de figuren in hoofdstuk 5) worden hieronder weergegeven:

#### **Voorzijde**:

- 1. Aan/uit toets
- 2. Draaiknop keuzeschakelaar
- 3. LCD-display (nr. 13 in de figuur)

#### **Achterzijde**:

- 1. Instructiekaart
- 2. Serienummer
- 3. Batterijdeksel
- 4. Schroef voor batterijdeksel

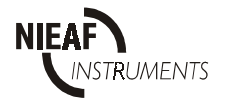

# *3.2 MEETPRINCIPES*

#### *3.2.1 Visuele inspectie*

Voordat de veiligheidstesten worden uitgevoerd moet eerst een visuele controle van het testobject of de (deel)installatie plaatsvinden. Doel van deze inspectie is het controleren of het een elektrisch veilig testobject of (deel)installatie betreft. Controleer de bedrading en componenten op mogelijke beschadigingen. Als één van de onderdelen niet voldoet mogen geen testen worden uitgevoerd voordat het testobject of de (deel)installatie vakkundig is hersteld. Deze visuele controle wordt door de bediener uitgevoerd.

# *3.2.2 Draairichting test*

Deze test is bedoeld om te bepalen of de draaïng naar links of naar rechts gaat.

#### *3.2.3 Meting van netimpedantie of circuitimpedantie en potentiële kortsluitstroom*

- Waarom moet u een netimpedantie of circuitimpedantie en potentiële kortsluitstroom meten?
- om te verifiëren of de gebruikte zekeringen (nominale stroom en capaciteit van de afschakelstroom) kloppen;
- om de beschermingsleiding te dimensioneren;
- om het vermogen van de voedingsbron te verifiëren;
- om slechte contacten op te sporen (de meting wordt met een hoge stroomstoot uitgevoerd).

Waarom impedantie meten in plaats van weerstand?

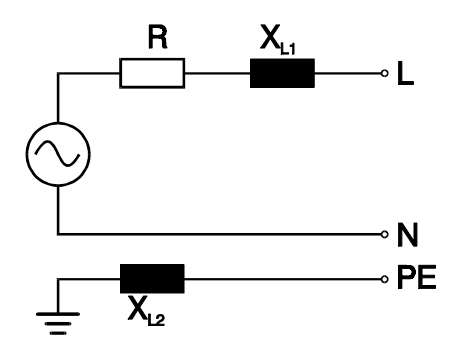

*Figuur 1: Praktische installatie*

Als de meting dichtbij de voedingstransformator gedaan wordt of als er enige inductiviteit in serie met de voedingstransformator aanwezig is, heeft het inductieve deel van de impedantie een belangrijke invloed op de potentiële kortsluitstroom. Hierdoor is impedantie de juiste parameter voor het berekenen van de kortsluitstroom. Kortsluitsdtroom wordt berekend ten opzichte van de nominale waarde van de netspanning.

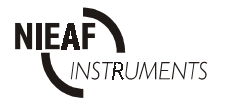

# *3.2.4 Meting circuitweerstand zonder de aardlekschakelaar te activeren*

Voor het geval dat het of niet is toegestaan of gewenst dat de aardlekschakelaar tijdens het meten aan de circuitweerstand te activeren, moet de functie aardcircuitweerstand (Rn) worden gekozen. In deze functie is de teststroom lager dan 15 mA, hetgeen laag genoeg is om het activeren van de aardlekschakelaar te voorkomen, zelfs voor 30 mA types.

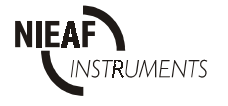

# *4. INSTALLATIE; INGEBRUIKNAME EN AFREGELING*

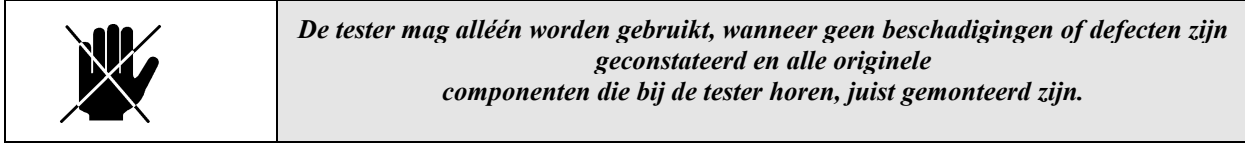

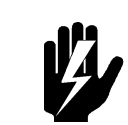

*Het vervoer en het hanteren van de tester dient voorzichtig te geschieden om beschadigingen te voorkomen.*

In deze paragraaf wordt de procedure beschreven voor het installeren en in gebruik nemen van het meetsysteem. De installatie, ingebruikname en afregeling van het meetsysteem mag worden uitgevoerd door bevoegde personen.

1. Pak het meetsysteem uit.

Verwijder het verpakkingsmateriaal zonder het milieu schade te berokkenen. Controleer het meetsysteem op mogelijke beschadigingen. Indien beschadigingen geconstateerd worden moet u dit melden aan Nieaf-Smitt bv..

- 2. Plaats het meetsysteem op een horizontaal vlak op de werkplek of in de testruimte. Houd voldoende ruimte rondom het meetsysteem, zodat bediening, het instellen en aflezen van het meetsysteem eenvoudig kan plaatsvinden zonder problemen of extra gevaren.
- 3. Plaats de batterijen in het meetsysteem.
- 4. Sluit het testobject volgens het meetschema aan op de ELT-S.
- 5. Voer de gekozen meetmethoden uit.

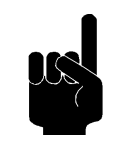

*Zoek een plaats voor de gebruikershandleiding, zodat deze zich tijdens het gebruik van het meetsysteem binnen handbereik bevindt.*

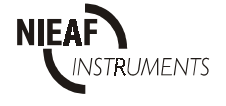

# *5. WERKEN MET DE TESTER*

#### *5.1 BEDIENING*

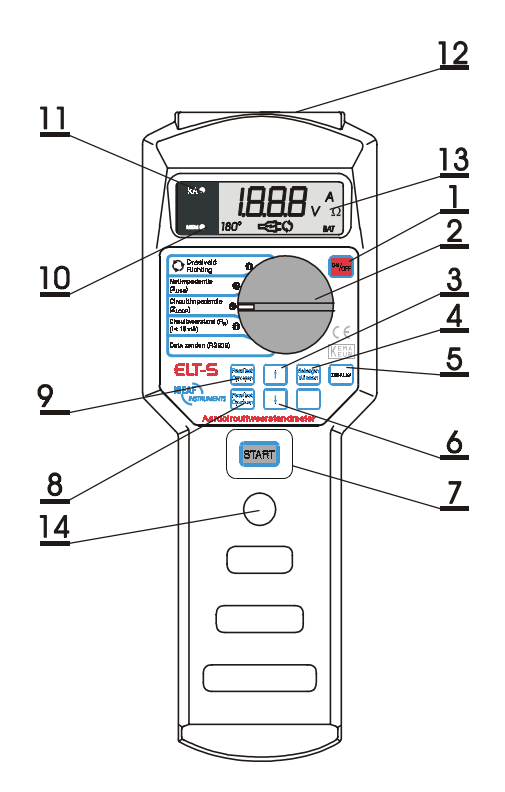

- 1. Aan/uit toets
- 2. Draaiknop keuzeschakelaar
- 3. Ophoog toets geheugen locatie
- 4. Geheugen wissen toets
- 5. DISPLAY toets
- 6. Verlaag toets geheugen locatie
- 7. START toets
- 8. Resultaat opslaan toets
- 9. Resultaat oproepen toets
- 10. Geheugen indicatie Led
- 11. kA LED om de kortsluitstroom-functie aan te geven
- 12. Aansluiting (functioneel en RS232)
- 13. LCD-display
- 14. Aardpotentiaal toets

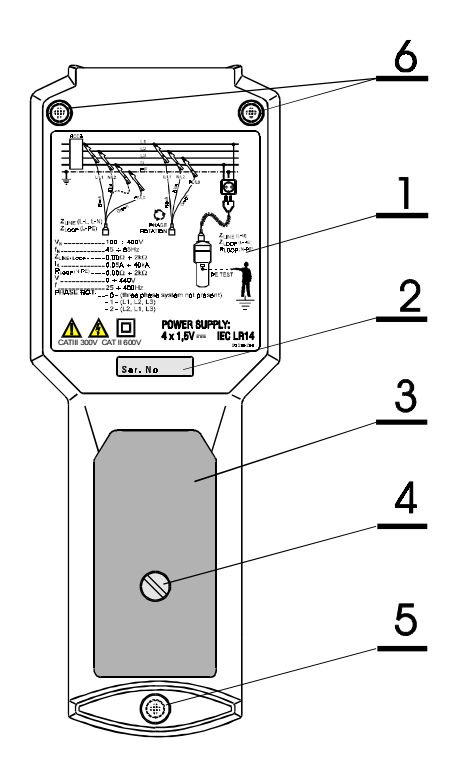

- 1. Instructiekaart
- 2. Serienummer
- 3. Batterijdeksel
- 4. Schroef voor batterijdeksel
- 5. Plastic afdekking van vastzetschroef
- 6. Borgschroef, door rubber voet afgedekt

*Figuur 2: Bediening*

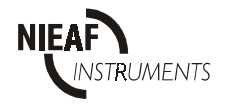

#### **Toetsen**

Hier volgt een korte functiebeschrijving van de toetsen.

#### *Tabel 3: Keuzeschakelaar*

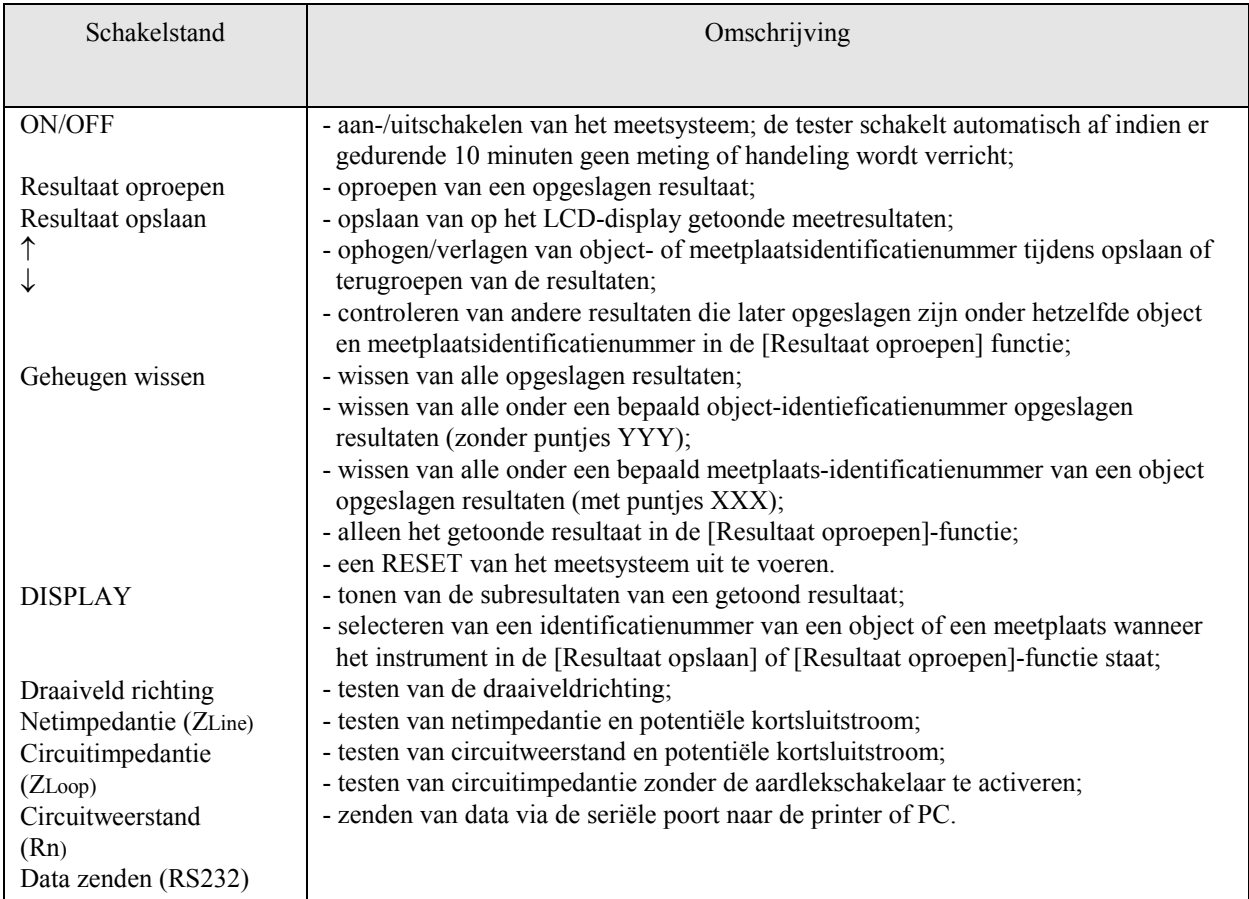

# *5.1.1 Starten*

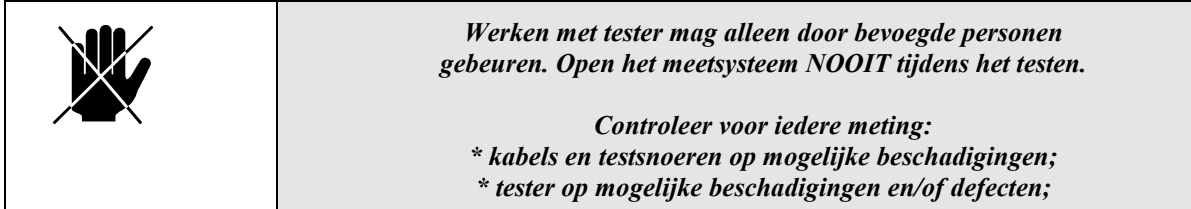

- 1. Controleer het meetsysteem op zichtbare beschadigingen en/of defecten, denk aan de netstekker, het netsnoer etc. Voer geen metingen uit met een beschadigd of defect meetsysteem. Zorg, indien nodig, eerst voor vakkundige reparatie.
- 2. Zorg ervoor dat zowel testobject als alle meetsnoeren NIET op het meetsysteem zijn aangesloten.
- 3. Het meetsysteem is direct klaar voor gebruik.

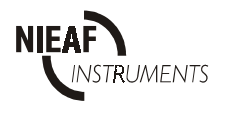

#### **Test selecteren**

Voer eerst een visuele controle uit op het testobject of de (deel)installatie en sluit vervolgens het geheel conform de schakelschema's in bijlage 2 aan op het meetsysteem.

We onderscheiden een drietal testen:

Test 1: Driefase draaiveldrichting test.

- Test 2: Meting van netimpedantie of circuitimpedantie en potentiële kortsluitstroom.
- Test 3: Meting circuitweerstand zonder de aardlekschakelaar te activeren.

#### *5.2 TESTEN*

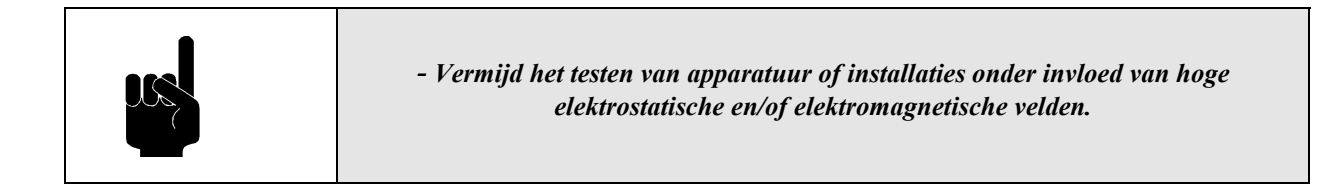

In de volgende paragrafen worden de testmethoden nader belicht, waarbij we veronderstellen dat de startprocedure conform paragraaf 5.1.1. is uitgevoerd.

# *5.2.1 Test 1: Driefase draaiveldrichting test*

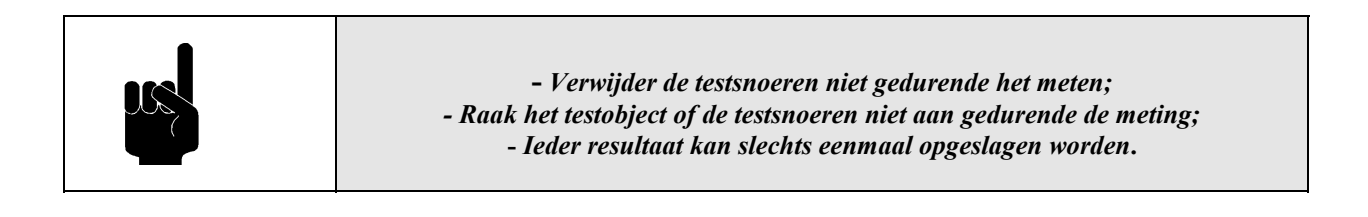

#### **Instellen en uitvoeren van test 1:**

- 1. Sluit het meetsysteem conform het aansluitschema in bijlage 2 aan op het testobject.
- 2. Stel de draaiveldrichtinging test in door de draaiknop in positie [**C**) **Draaiveld Richting** [ te zetten.
- 3. Het meetresultaat verschijnt op het display (men hoeft niet op de [START] toets te drukken!).
- 4. Lees het resultaat af, sla het, indien gewenst, op en noteer eventueel de geheugencodes.
- 6. Maak het testobject los of voer opnieuw een test uit.

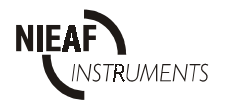

Weergave van het resultaat:

- $-1-$ Fasen komen overeen met de markering van de meetsnoeren
- **\_\_\_** Fasen komen niet overeen met de markering van de meetsnoeren
- $-\prod$  Fasen komen niet overeen voor een driefasensysteem of 1 of 2 fasen zijn uitgevallen

# *5.2.2 Test 2: Meting van netimpedantie of de circuitimpedantie en potentiële kortsluitstroom*

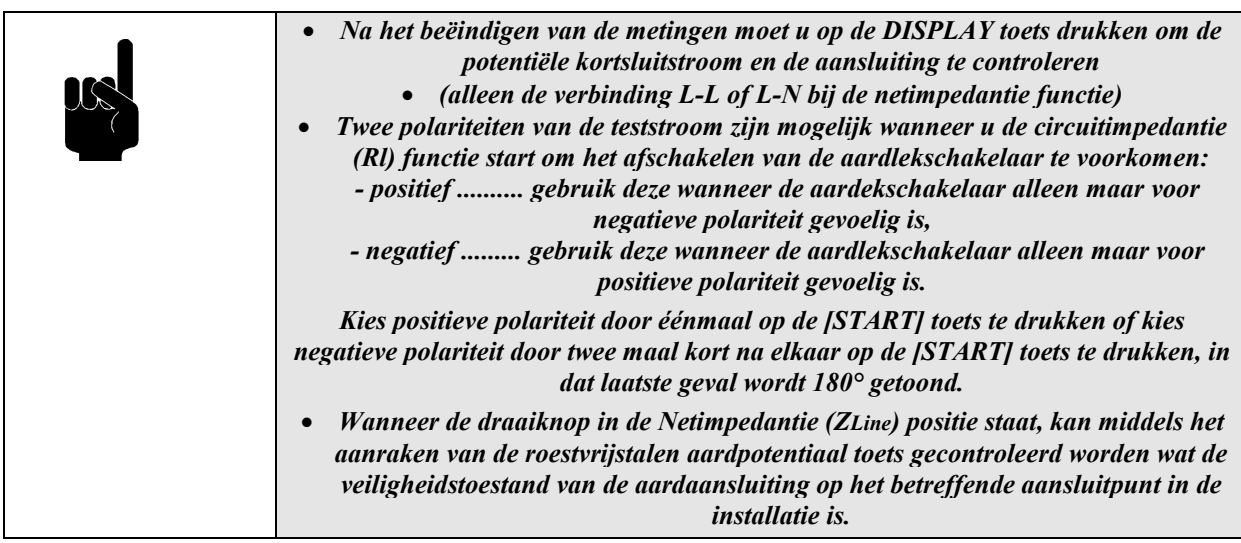

#### **Instellen en uitvoeren van test 2:**

- 1. Sluit het meetinstrument aan volgens het schema in bijlage 2 (2/5 drie fase of 3/5 één fase)
- 2. Draai de draaiknop in de [Netimpedantie (ZLijn)of Circuitimpedantie (ZLoop)] positie.
- 3. De aanwezige spanning wordt weergegeven.
	- In de Z<sub>Lijn</sub> functie druk op de metalen knop.
		- Als de netspanning wordt weergegeven dan kan de aarde veilig gemeten worden.
		- Als er UPE wordt weergegeven dan is de spanning op de aarde >50V. Haal de verbindingen met de ELT-S los en controleer het meetpunt.
	- In de stand Z<sub>Loop</sub> wordt er continu gecontroleerd of het spanningsverschil tussen fase / nul en fase / aarde niet groter is dan 25V.
		- Als de netspanning in beeld staat dan kan de meting uitgevoerd worden. Het spanningsverschil is <25V.
		- Als er PEd in het display wordt weergegeven dan is of de aarde slecht of er is geen aarde aanwezig. Haal de verbindingen met ELT-S los, en controleer het meetpunt.
- 5. Druk op [DISPLAY] toets om de netfrequentie te controleren.
- 6. Druk op de "start" toets en laat hem weer los. Het meetresultaat verschijnt op het display. Lees het resultaat af, sla het, indien gewenst, op en noteer eventueel de geheugencodes. Beide resultaten (impedantie en potentiële kortsluitstroom) zullen worden opgeslagen.
- 8. Maak het testobject los of voer opnieuw een test uit.

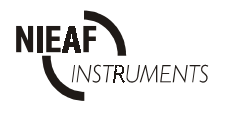

#### *5.2.3 Test 3: Meting van circuitweerstand*

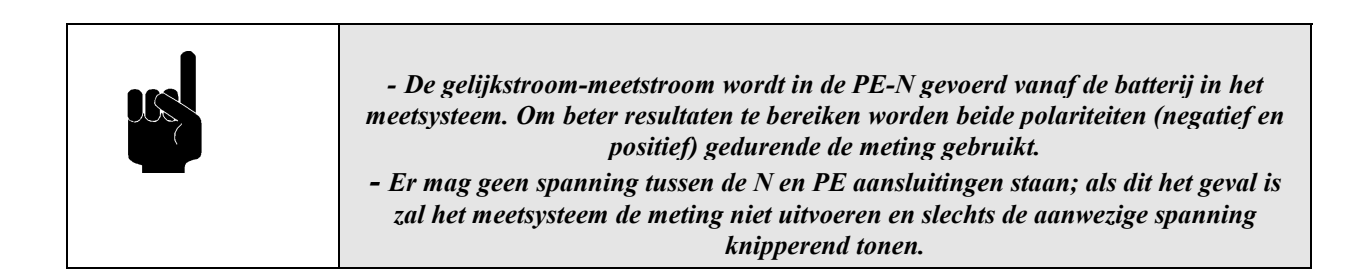

#### **Instellen en uitvoeren test 3:**

- 1. Sluit het meetsysteem conform het aansluitschema in bijlage 2 aan op het testobject. Bijlage 4/5 voor meting met netsnoer, bijlage 5/5 voor meting met losse meetsnoeren.
- 2. Stel de circuitweerstand test in door de draaiknop in positie [circuitweerstand (RN)] te zetten.
- 3. Druk op de [START] toets en laat hem weer los.
- 4. Het meetresultaat verschijnt op het display. Lees het resultaat af; Sla het, indien gewenst, op en noteer eventueel de geheugencodes.
- 5. Maak het testobject los of voer opnieuw een test uit.

# *5.3 OPSLAAN VAN DE RESULTATEN*

Ieder opgeslagen resultaat wordt voorzien van een identificatienummer dat door de klant bepaald wordt. De code bestaat uit 2 maal 3 cijfers als volgt:

$$
X.X.X \xrightarrow{DISPLAN} YYY
$$

Hierbij dient te worden opgemerkt dat X.X.X steeds tenminste één niveau hoger in de (deel)installatie is als YYY. Voor een optimaal gebruik en gedetailleerde beschrijving van deze codes verwijzen wij naar de PATS-W Administratie-Software.

Ieder getoond resultaat kan in het geheugen worden opgeslagen op de volgende manier:

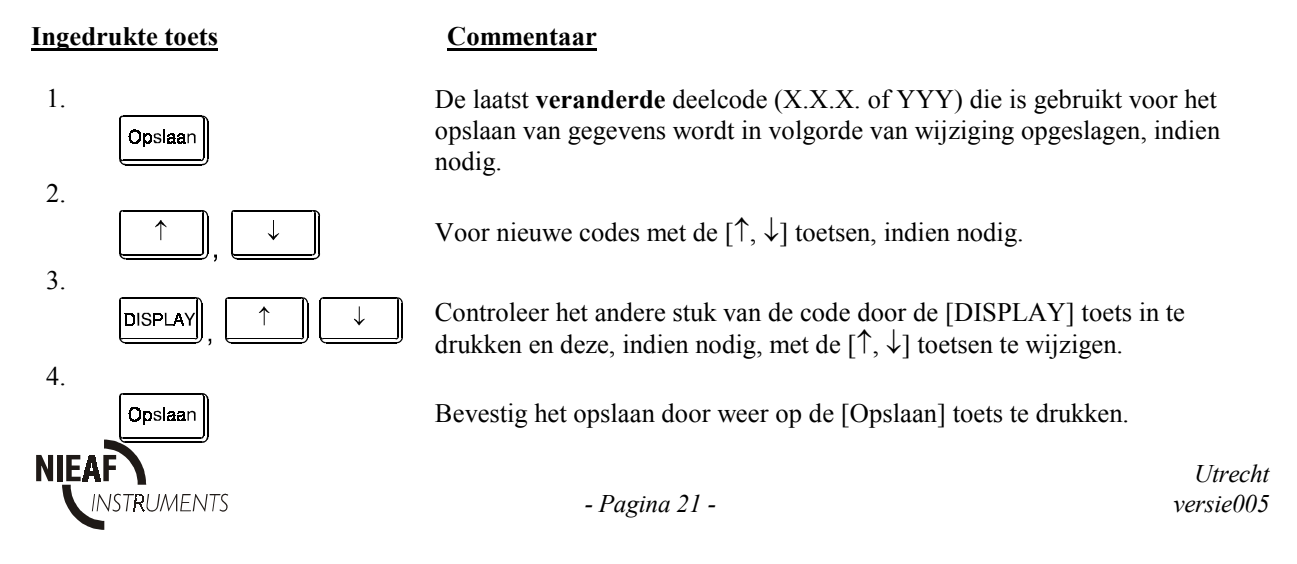

De getoonde waarde wordt nu op een geheugenplaats opgeslagen, inclusief de subresultaten en de parameters die in de [Resultaat oproepen]-functie met de [DISPLAY] toets gecontroleerd kunnen worden. Zie de volgende tabel voor een lijst van subresultaten en parameters die tezamen met het hoofdresultaat in het geheugen worden opgeslagen:

*Tabel 4: Resultaten in het geheugen.*

| <b>Hoofdresultaat</b> | Subresultaten en parameters                                 |
|-----------------------|-------------------------------------------------------------|
| Draaiveldrichting     |                                                             |
| Netimpedantie         | - Potentiële korstluitstroom<br>- Aansluiting (L-L of L-N)  |
| Circuitimpedantie     | - Potentiële kortsluitstroom<br>- Polariteit van meetstroom |
| Circuitweerstand      |                                                             |

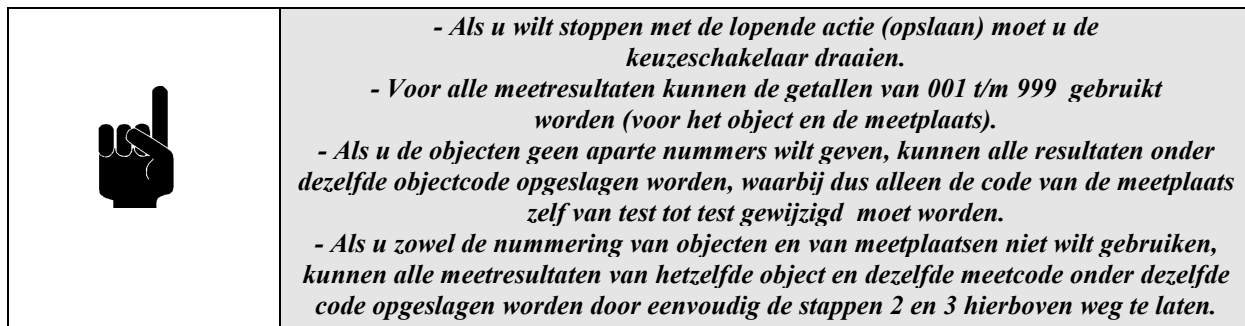

# *5.4 HET OPROEPEN VAN OPGESLAGEN RESULTATEN*

Ieder opgeslagen resultaat is eventueel voorzien van een subresultaat en meet parameters (zie tabel 2). Iedere functie heeft een identificatienummer (1 t/m 3 zie onderstaande figuur). Hierdoor kan de gebruiker zien aan welke functie het subresultaat is gekoppeld. Het identificatienummer wordt slechts even getoond voordat het teruggeroepen resultaat op het display wordt getoond.

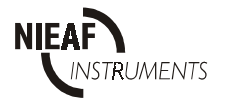

# identificatienummer

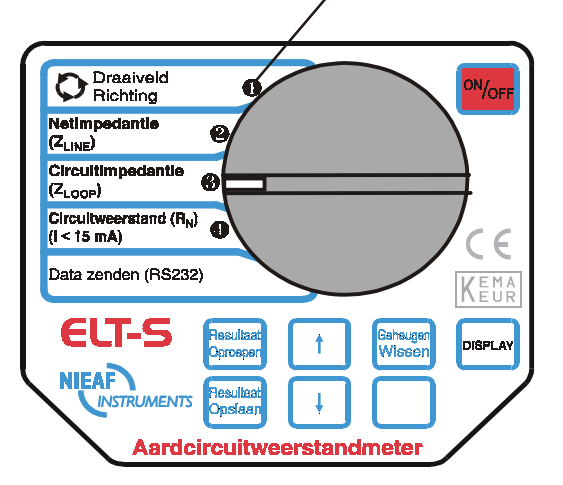

*Figuur 3: Identificatienummer van iedere functie*

# **Procedure voor het terughalen van opgeslagen resultaten:**

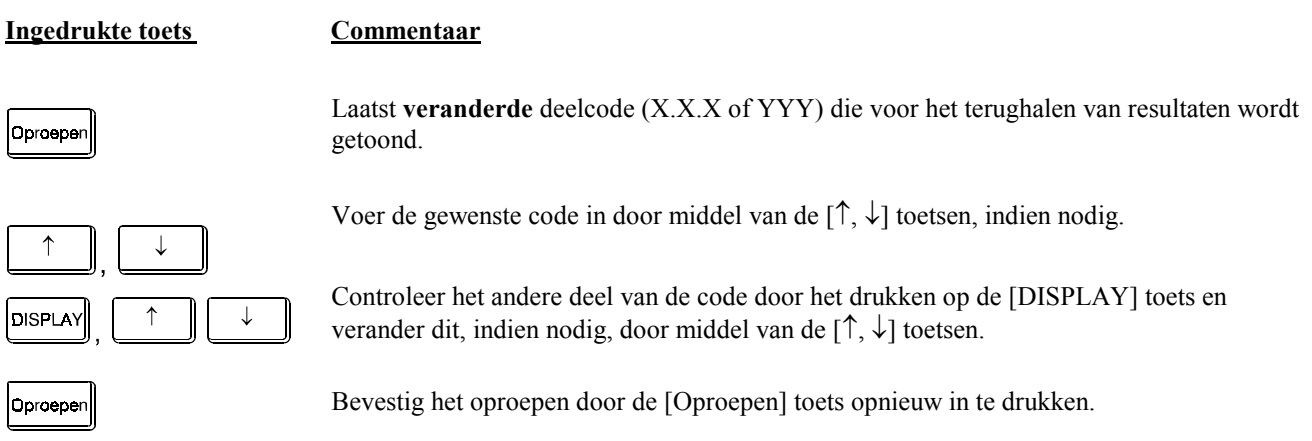

Eerst wordt even het identificatienummer van een functie getoond, en daarna het hoofdresultaat.

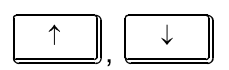

Controleer de andere resultaten die onder hetzelfde object en meetplaatscode opgeslagen zijn door middel van de [↑, ↓] toetsen.

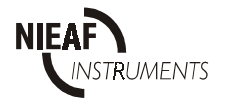

Vorm van de geheugenplaatsen onder een bepaalde X.X.X, YYY code:

Resultaat 1 + subresultaat; Resultaat 2 + subresulaat; ... ... Resultaat n + subresultaat

Voor gedetailleerde informatie verwijzen wij naar de gebruikershandleiding van de PATS-W Administratie-Software.

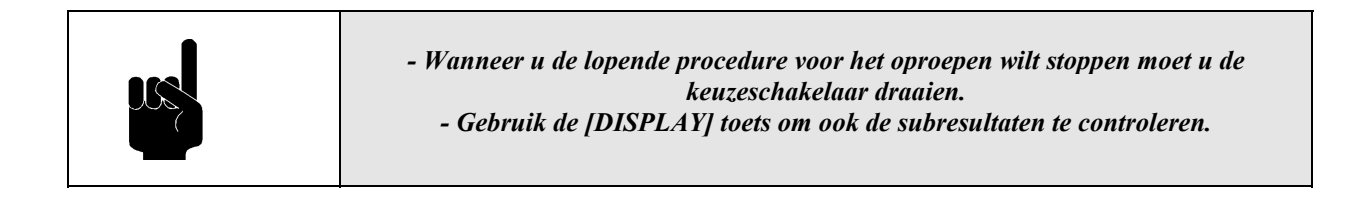

# *5.5 RS232 COMMUNICATIEMETHODE*

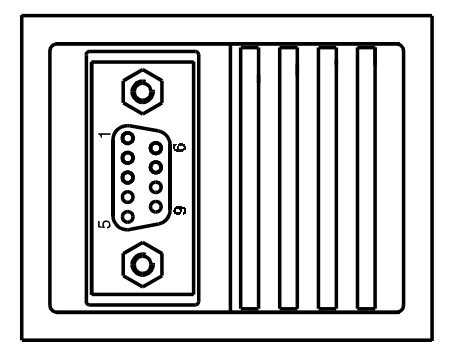

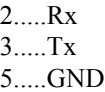

*Figuur 4: RS232 poort*

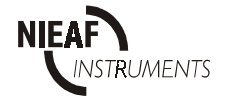

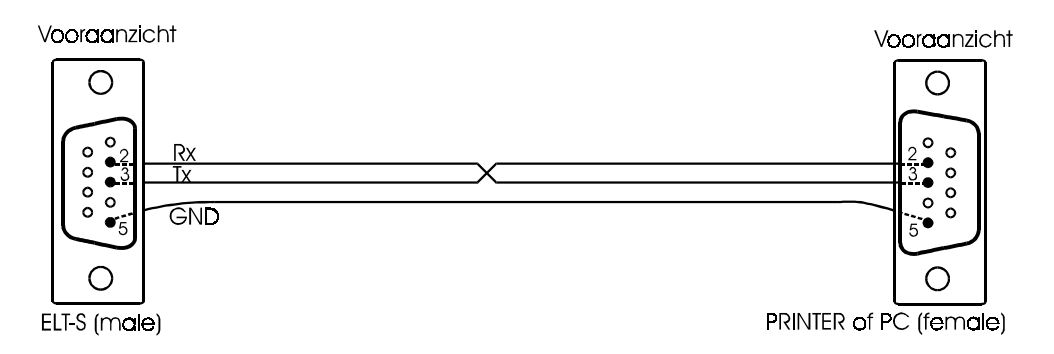

*Figuur 5: RS232 kabel*

- sluit een seriële printer of een PC aan op de ELT-S door middel van de speciale RS232 kabel, die bij de PATS-W of E-Test V2.0 wordt geleverd;
- stel de software in op ontvangen.
- zet de keuzeschakelaar van de ELT-S in de RS232-stand, zodat " $P\nvdash E$ " verschijnt;
- druk op de [START] toets om de opgeslagen gegevens naar de PC of printer te sturen;

#### **RS232 parameters**

- baud snelheid (rate) 4800 Baud;
- format: 1 startbit, 8 databits, 1 stopbit, geen pariteit;
- $-$  protocol:  $X_{ON}/X_{OFF}$ .

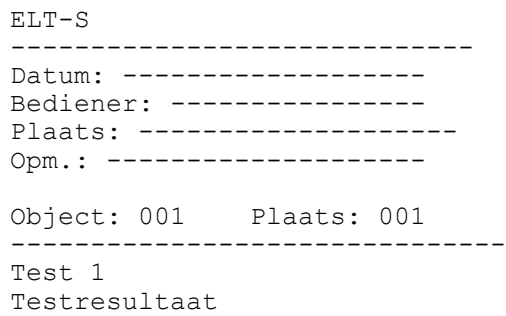

*Figuur 6: Voorbeeld van een uitdraai*

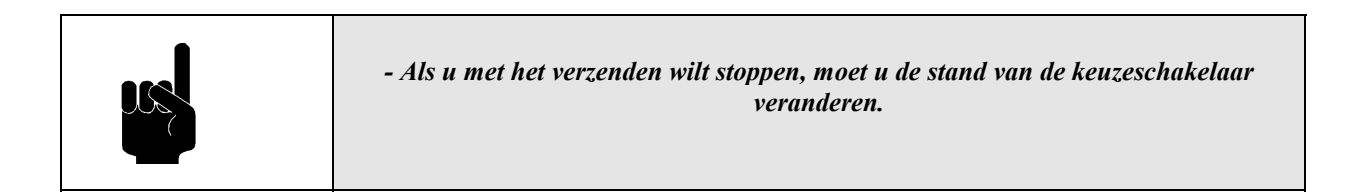

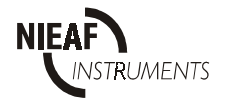

# *5.6 HET WISSEN VAN RESULTATEN.*

Om verwarring te voorkomen raden wij u aan alle opgeslagen resultaten te wissen voordat u met een nieuwe serie metingen gaat beginnen. Soms hoeven alleen maar de resultaten onder een bepaald objectnummer gewist te worden, soms die van een bepaald meetpunt of soms moet alleen maar het vertoonde opgeroepen resultaat gewist worden. Dit kan verwarrend zijn, dus moeten de juiste procedures gevolgd worden.

#### **Alle resultaten wissen**.

Draai de keuzeschakelaar in een willekeurige stand, uitgezonderd de RS232 stand.

Voer de volgende handelingen uit:

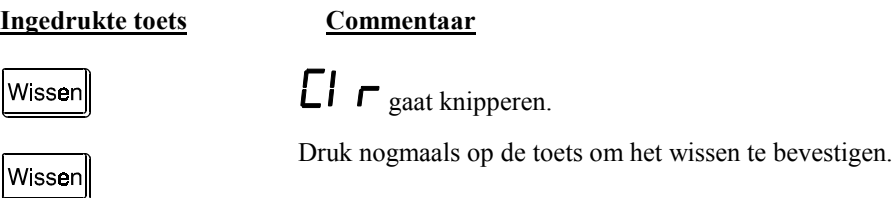

Alle resultaten worden nu gewist.

# **Alleen resultaten van een bepaald object (YYY) wissen**.

Draai de keuzeschakelaar in een willekeurige stand, uitgezonderd de RS232 stand.

Voer de volgende handelingen uit:

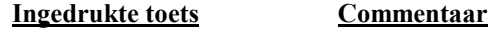

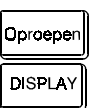

De laatst **veranderde** deelcode (X.X.X of YYY),die is gebruikt voor het terughalen van resultaten, wordt getoond.

Gebruik de [DISPLAY] toets om, indien nodig, de objectcode (zonder puntjes YYY) te kiezen.

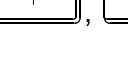

J

Stel de gewenste objectcode in met behulp van de [↑, ↓] toetsen.

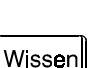

Wissen

Druk op deze toets zodat " $\Box \vdash r$  " gaat knipperen.

Druk nogmaals op deze toets om het wissen te bevestigen.

# **Alleen de resultaten van een bepaalde meetplaats (X.X.X) van het object moeten gewist worden.**

Draai de keuzeschakelaar in een willekeurige stand, uitgezonderd de RS232 stand.

Voer de volgende handelingen uit:

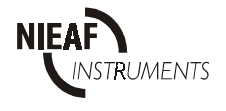

# **Ingedrukte toets Commentaar** De laatste **veranderde** deelcode (X.X.X of YYY) die voor het terugroepen van resultaten gebruikt is, wordt vertoond. lOproeper Voeg de code van het gewenste object of meetplaats in door middel van de [↑, ↓] toetsen.  $\uparrow$ J **DISPLAY** Gebruik de [DISPLAY] toets om de meetplaats/object code te selecteren. Voer de gewenste meetplaats/object code in door middel van de [↑, ↓] toetsen, indien nodig.  $\uparrow$ Gebruik de [DISPLAY] toets om de reeds ingevoerde meetplaatscode (met puntjes X.X.X**)** te **DISPLAY** selecteren, als die nog niet geselecteerd was. Druk op deze toets zodat " $\Box \Gamma$  " gaat knipperen. Wissen Wissen Druk nogmaals op deze toets om het wissen te bevestiging. Alleen de resultaten van een bepaalde meetplaats van het object worden gewist.

# **Alleen een teruggeroepen resultaat moet gewist worden**

Draai de keuzeschakelaar in een willekeurige stand, uitgezonderd de RS232 stand.

Voer de volgende handelingen uit:

- 1. Roep het resultaat van een bepaalde meeplaats en object code terug volg de procedure onder paragraaf 5.6..
- 2. Gebruik de [↑, ↓] toetsen om het te wissen resultaat te selecteren (bijv. N uit figuur 6).
- 3. Druk op de [Wissen] toets, " $\Box \Gamma$  " knippert.
- 4. Druk opnieuw op [Wissen] om het wissen te bevestigen.

Alleen het teruggeroepen resultaat onder een bepaalde meetplaats wordt nu gewist. Het volgende resultaat, dat onder dezelfde meetplaats en objectcode was opgeslagen, wordt nu getoond (bijv. N-1 volgens fig. 6).

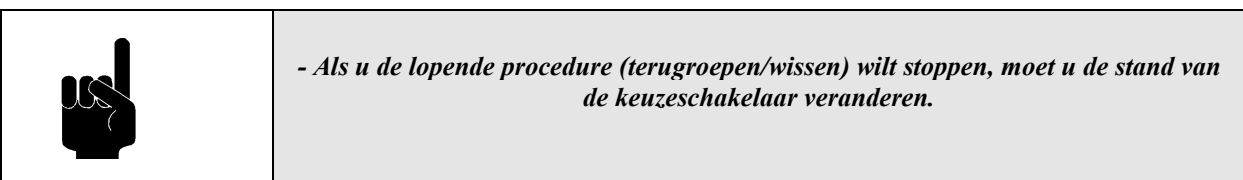

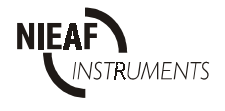

# *5.7 HET MEETSYSTEEM RESETTEN*

Na het aanbrengen van de batterijen of wanneer een storing wordt opgemerkt, moet u de begininstellingen van het instrument resetten (in de beginstand zetten). Hoe doet u dit? 1. Schakel het instrument uit.

2. Druk op de [Wissen] toets en houd deze ingedrukt terwijl u het instrument weer inschakelt.

3.  $\mathsf{FES}$  wordt enige tijd getoond, hetgeen betekent dat het meetsysteem weer op nul gezet (gereset) is.

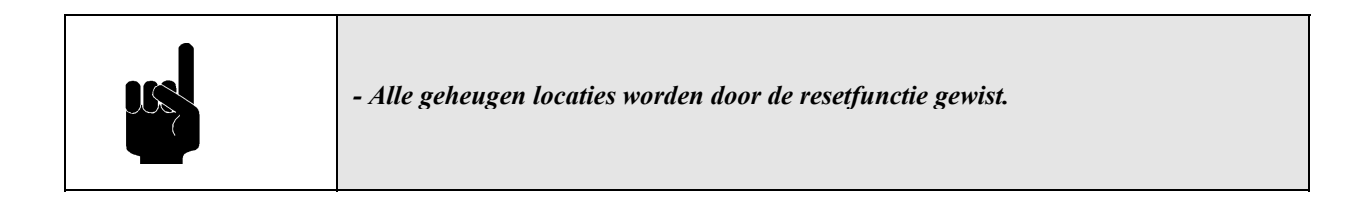

- De parameters van alle functies zullen weer op de beginwaarde ingesteld worden als volgt:
	- het identificatienummer van de meetplaats wordt op 0.0.1 gezet;
	- het identificatienummer van het object wordt op 001 gezet.

# *5.8 STORINGSANALYSE*

In de volgende tabel worden mogelijke storingsmeldingen op het display van de tester beschreven. Van elke storing wordt de oorzaak en de mogelijke oplossing vermeld. Storingen die een bepaald technisch kennisniveau vereisen worden met een (\*) sterretje gemarkeerd.

Bij het uitvoeren van de verschillende metingen kunnen verschillende waarschuwingen getoond worden, die de volgende betekenis hebben:

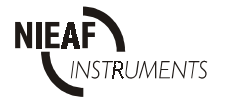

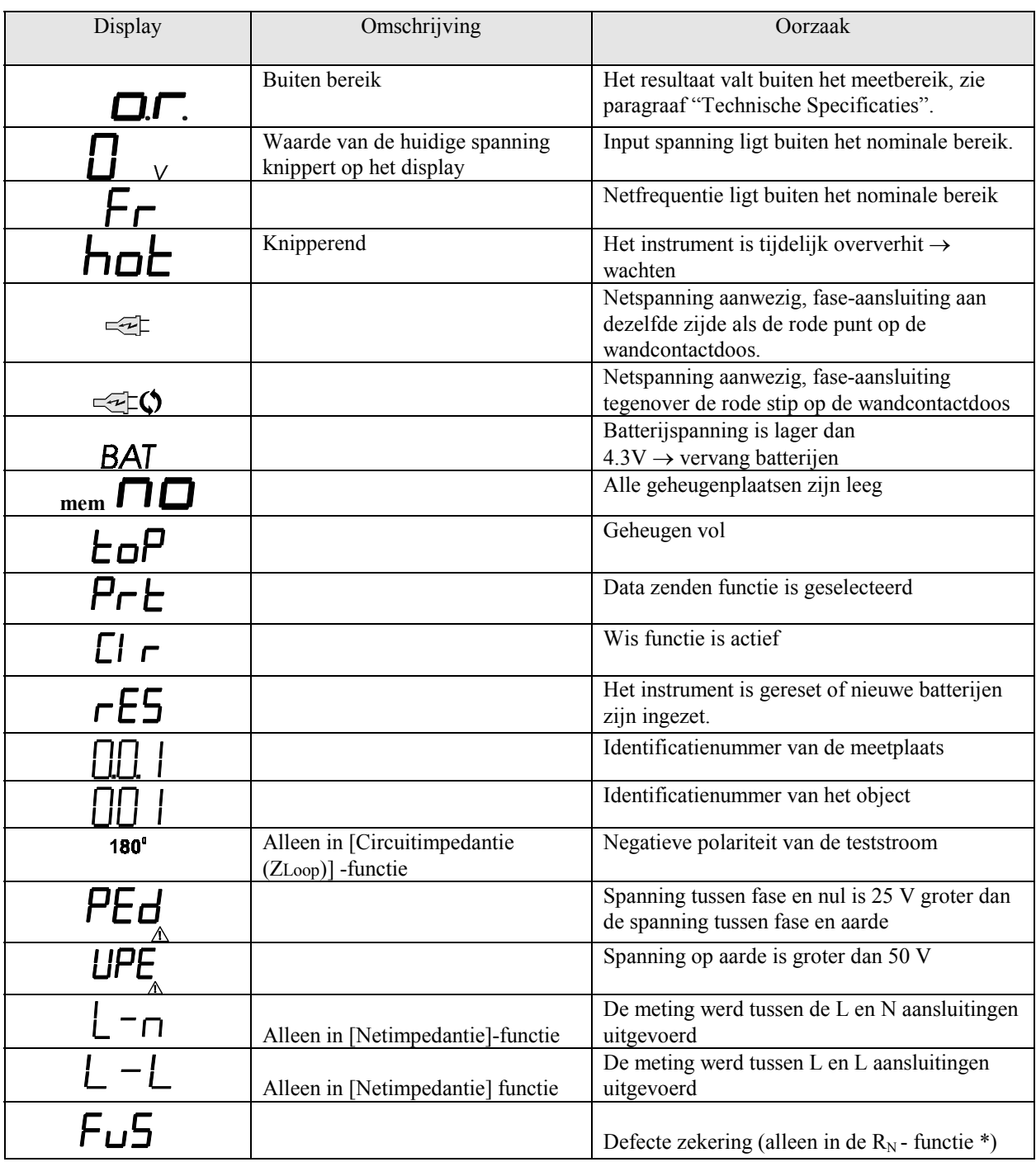

# *Tabel. 5. Algemene storingen en display meldingen*

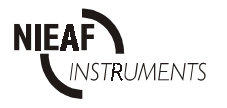

# *5.9 CALIBRATIE EN REPARATIE*

Om de goede werking en meetnauwkeurigheid van de meetsysteem te waarborgen adviseren wij u het meetsysteem tenminste éénmaal per jaar te laten calibreren. Hiermee kunt u aantonen dat de gekeurde producten aan een genormeerde testprocedure zijn onderworpen.

De calibratie wordt door Nieaf-Smitt bv uitgevoerd. In het calibratierapport worden de resultaten, beoordelingen, plaats, datum en naam van de verantwoordelijke persoon vermeld. Het meetsysteem bevat geen onderdelen die door de eigenaar zelf kunnen worden vervangen (batterijen uitgezonderd). Voor calibratie en/of reparatie stuurt u uw meetsysteem franco naar:

Nieaf-Smitt bv. Afd. Technische Support Vrieslantlaan 6 3526 AA UTRECHT

Tel. : 030 288 13 11 (algemeen) Tel. : 030 285 02 85 (helpdesk) Fax. : 030 289 88 16 E-mail : Helpdesk@nieaf-smitt.nl

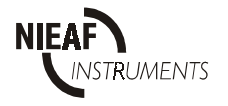

# *6. ONDERHOUD*

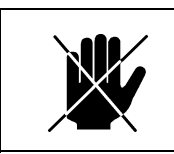

*Vervang onderdelen niet zelf maar schakel een technisch vakbekwaam persoon in*

*(zie paragraaf 2.1.2).*

# *6.1 VERVANGEN VAN DE BATTERIJEN*

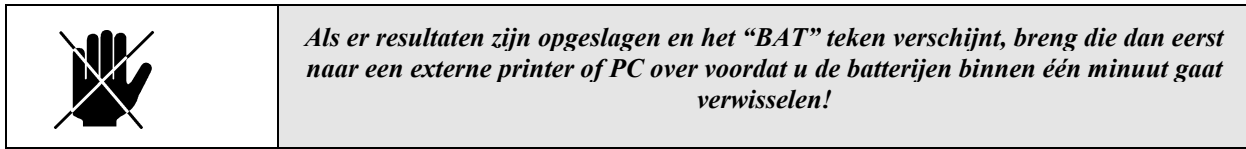

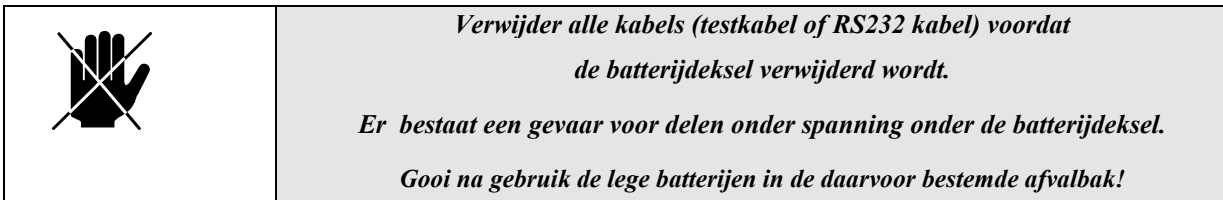

Als het "BAT" teken op het display verschijnt betekent dit dat de batterijspanning onder de 4,3 V: ligt.Volg vervolgens de volgende procedure uit:

- 1. Verwijder de aansluitsnoeren en open de batterijdeksel.
- 2. Verwijder de oude batterijen.
- 3. Plaats de nieuwe batterijen in de houder, vervang steeds alle vier batterijen gelijktijdig.

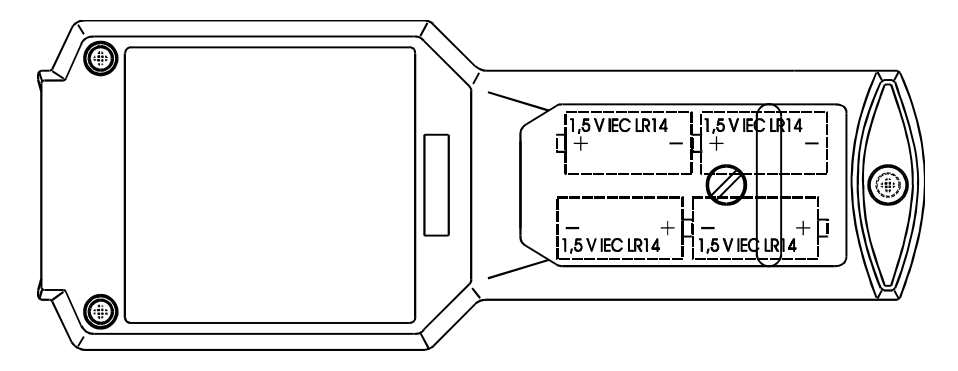

*Figuur 7: Plaatsen batterijen*

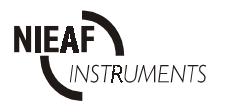

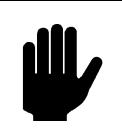

*Gebruik alleen maar de batterijsoorten die in de technische specificatie vermeld zijn.*

Als het niet mogelijk is deze resultaten over te brengen (geen externe printer of PC bij de hand), ga dan als volgt te werk:

- 1. Schakel het instrument UIT.
- 2. Verwijder de batterijdeksel.
- 3. Verwissel de batterijen snel binnen een minuut.
- 4. Plaats de batterijdeksel weer terug en schakel het instrument AAN.
- 5.  $\Box$   $\Gamma$  mag niet verschijnen; dit betekent dat de opgeslagen resultaten nog intact zijn. Er is dan dus niet gewist.

# *6.2 SCHOONMAKEN*

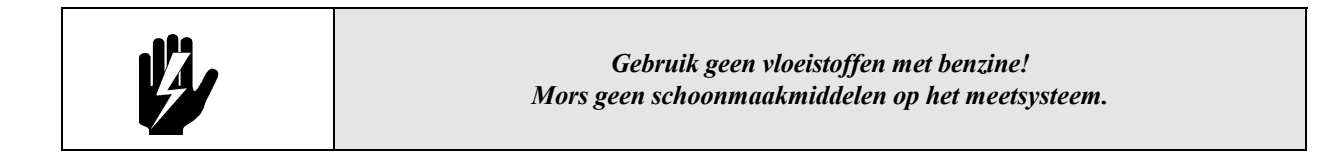

Gebruik een zachte in water of alcohol gedrenkte zeem en laat het instrument geheel opdrogen na het schoonmaken.

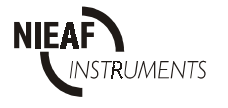

# *7. ACCESSOIRES EN VERVANGBARE DELEN*

#### **Bij het meetsysteem wordt standaard meegeleverd:**

- één netmeetkabel met randaarde (shuko), krulsnoer type, 2 m;
- één nederlandstalige gebruikershandleiding.

#### **Bij het meetsysteem zijn optioneel leverbaar:**

- RS232 kabel, ten behoeve van datacommunicatie met de software;
- PATS-W Administratie-Software;
- E-Test V.2.0
- Testkabel aparte connectoren, 2,2m met veiligheidskrokodilklemmen;
- Draagtas;
- Draagkoffer;
- Holster.

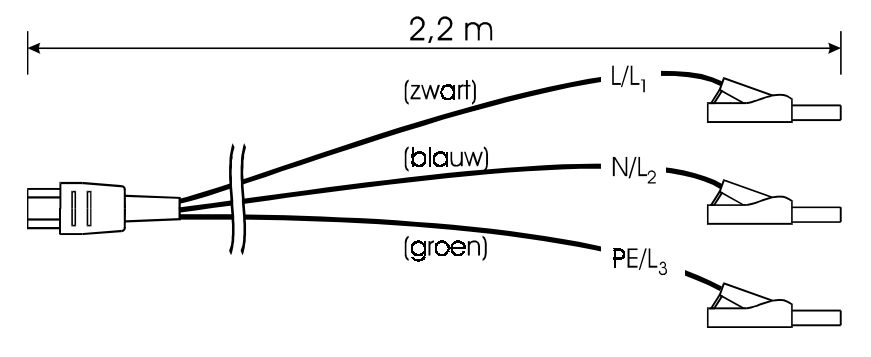

*Figuur 8: Testsnoer ELT-S*

Controleer alle geleverde goederen (zowel de behuizing van het instrument en de accessoires). Wanneer er enige beschadigingen zichtbaar is stuur dan het meetsysteem terug naar de leverancier voor vervanging of service.

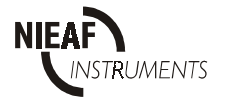

bijlage 1

# EU-VERKLARING VAN OVEREENSTEMMING

Product: Aardcircuitweerstand Meter

Identificatie van het meetsysteem:

Handelsmerk: Nieaf-Smitt bv. Model/Type: ELT-S

Nieaf-Smitt verklaart dat het meetsysteem voldoet aan de fundamentele eisen van de volgende Europese Richtlijn en normen:

Laagspannings-richtlijn (73/23/EEG) zoals laatselijk gewijzigd.<br>EMC-richtlijn (89/336/EEG) zoals laatselijk gewijzigd. (89/336/EEG) zoals laatselijk gewijzigd.

> VDE0701 IEC1010-1 EN 55022 klasse B NEN-EN 50081-1 NEN-EN 50082-1 IEC801-2 niveau 3 IEC801-3 niveau 2 IEC801-4 niveau 4

Plaats en datum Handtekening gemachtigd persoon.

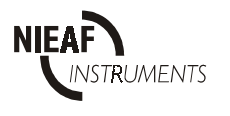

bijlage 2 1/5

# **Aansluitschema's**

# - *Driefase draaiveldrichting test*

Sluit het meetsysteem volgens het aansluitschema aan op het testobject.

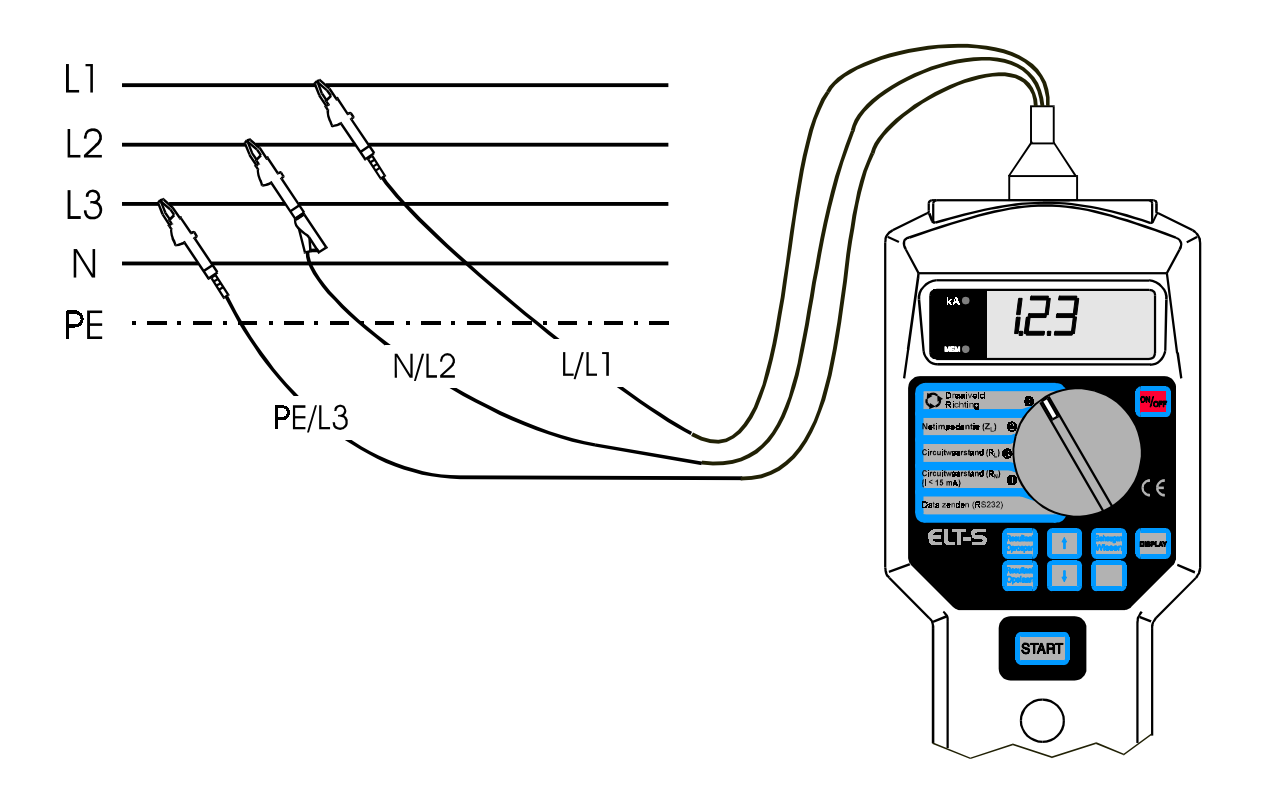

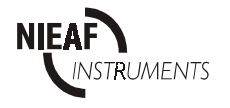

Sluit het meetsysteem volgens het aansluitschema aan op het testobject.

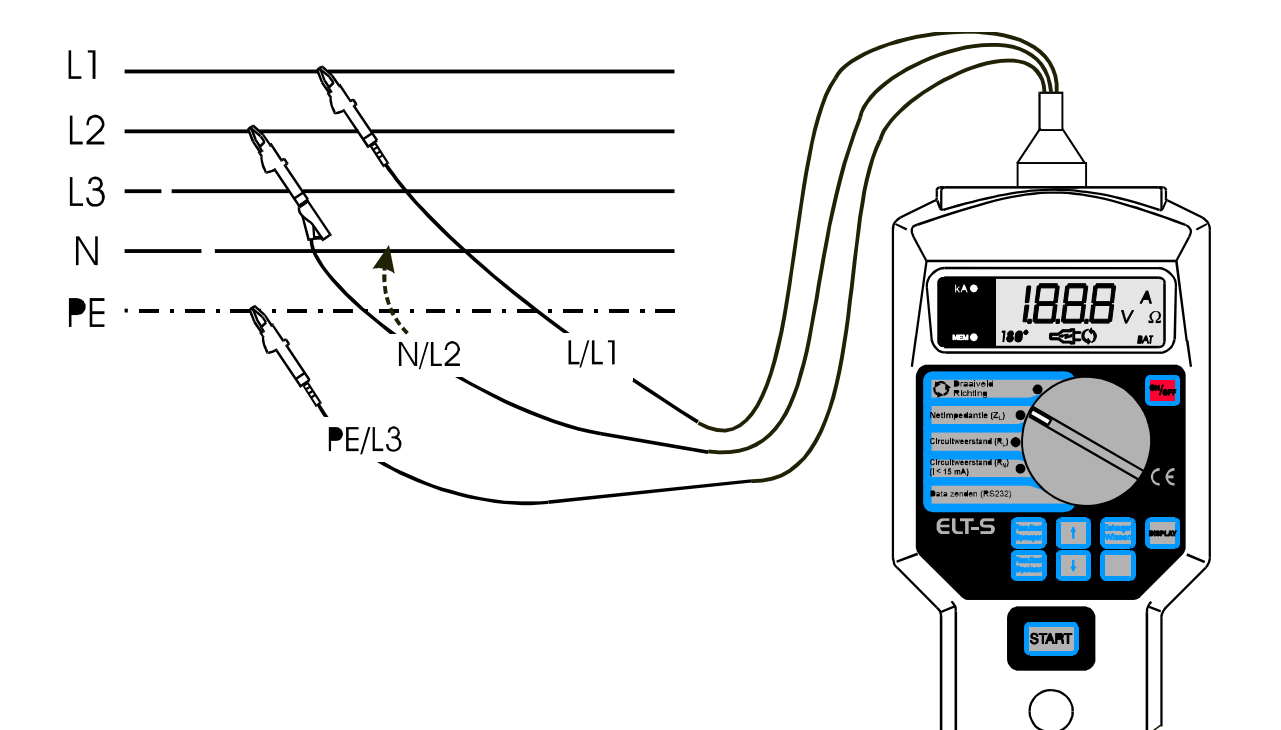

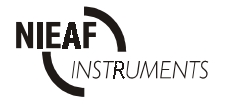

2/5

*Utrecht versie005*

Sluit het meetsysteem volgens het ansluitschema aan op het testobject.

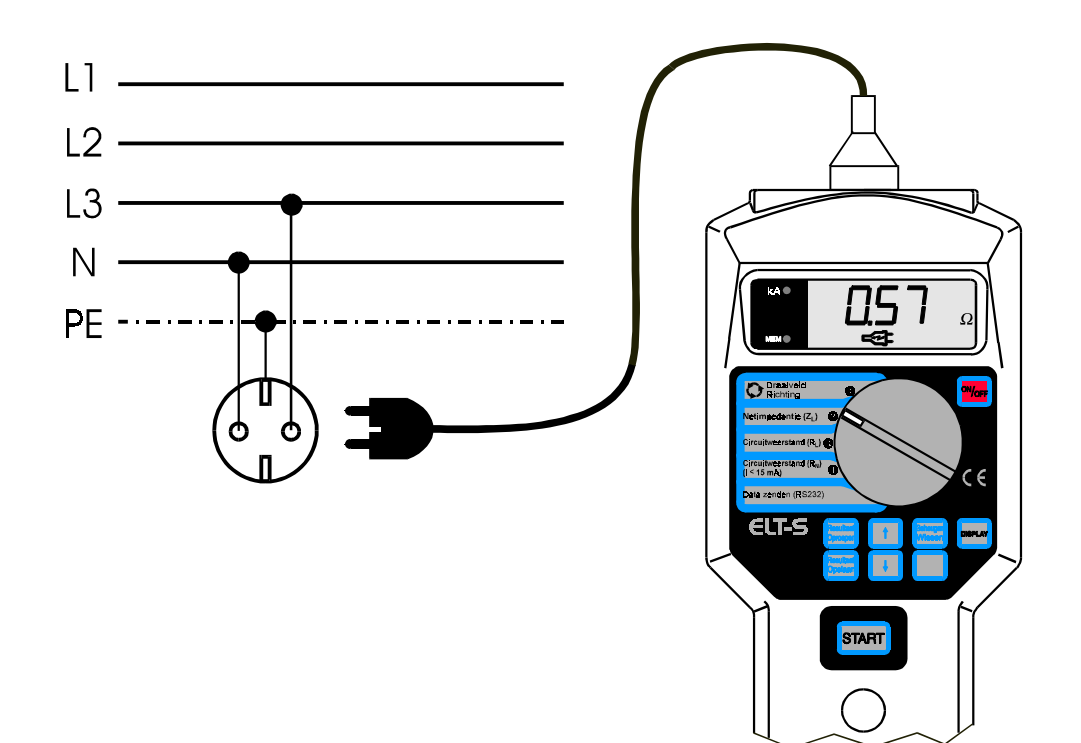

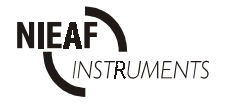

# - *Meting circuitweerstand zonder de aardlekschakelaar te activeren*

Sluit het meetsysteem volgens het aansluitschema aan op het testobject.

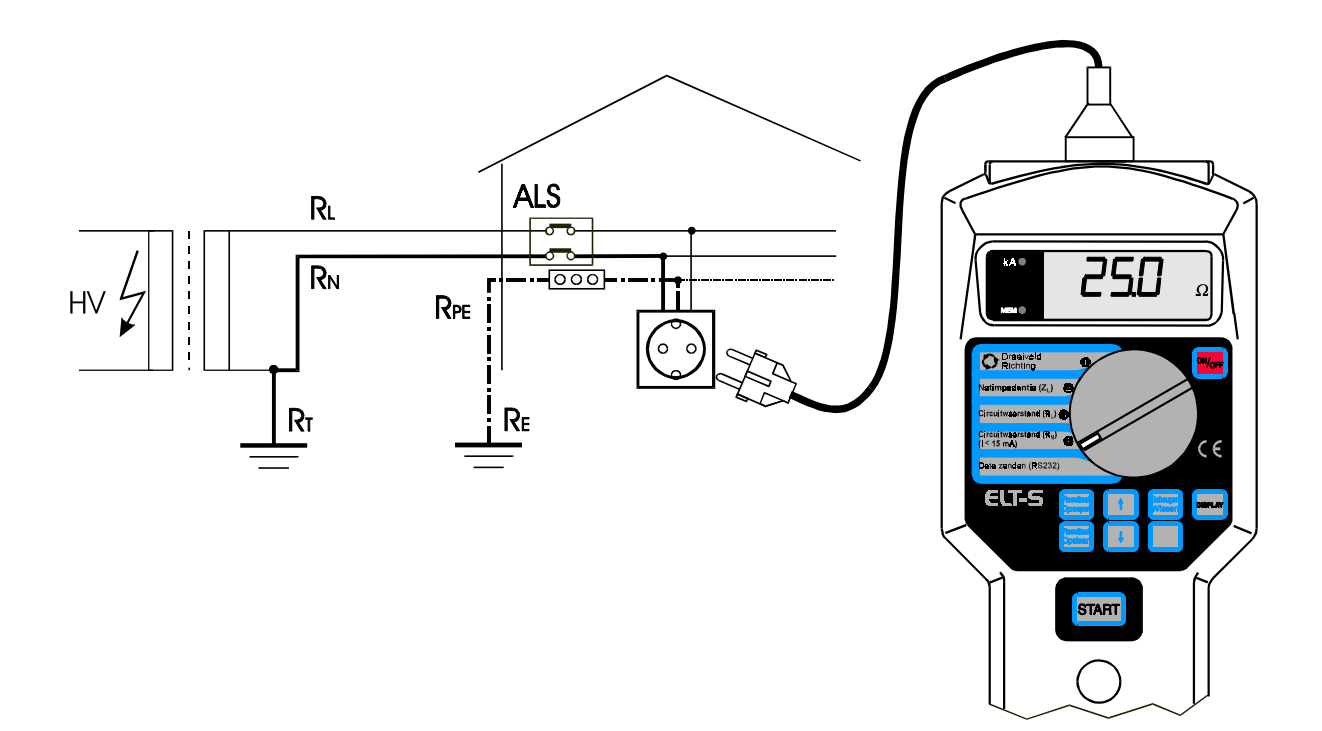

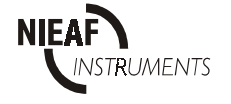

# - *Meting circuitweerstand zonder de aardlekschakelaar te activeren (met aparte testsnoeren)*

Sluit het meetsysteem volgens het aansluitschema aan op het testobject.

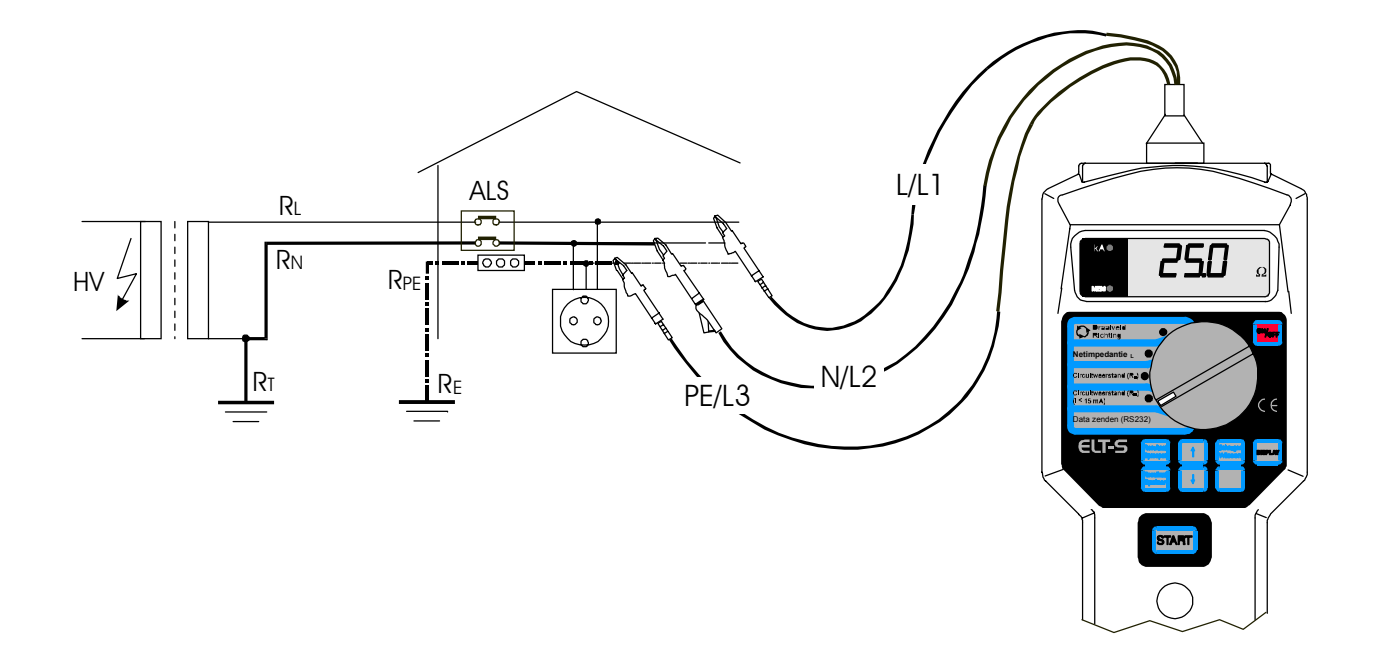

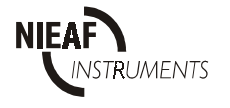